## HOW TO SECURE YOUR ZOOM ROOM

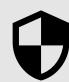

Using your <u>security icon</u> and <u>settings</u>

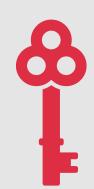

1 REQUIRE A PASSWORD

You can <u>add a password</u> to existing meetings (including recurring meetings) and to your Personal Meeting room (via Edit Meeting)

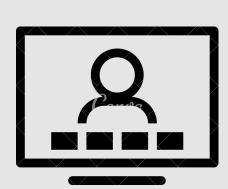

2 SCHEDULE A UNIQUE MEETING ID

<u>Unique IDs</u> are safer than Personal Meeting rooms (via Schedule).

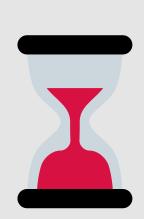

3 ENABLE THE WAITING ROOM

Manually admit participants to ensure that only your guests can enter (via Participants).

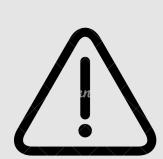

TURN OFF UNUSED FEATURES

Turn off annotation, whiteboard, and participant screen-share if you don't use them.

<u>Disable private chat</u> and/or file sharing (Security).

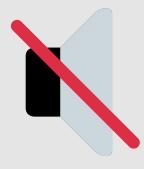

**MUTE AND REMOVE** 

Hosts can <u>mute, turn off the video,</u> <u>or remove disruptors</u> using the Participants tab.

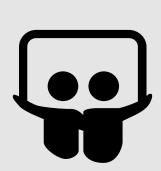

**SHARE INFO WISELY** 

Only share your ID/password in Moodle or via St. Martin's email.